http://www.cqvip.com

## 时钟芯片 DS1302 的原理及其 Proteus 仿真设计

## 欧阳乔

(无锡商业职业技术学院 江苏 无锡 214153)

摘要:本丈详细介绍了实时时钟芯片 DS1302 的结构原理以及 C51 软件设计,同时给出了基于 Proteus 用 DS1302 设计的串行 LED 显示的 日历/时钟电路,说明了它的仿真方法。

关键词: DS1302: 单片机: Proteus: 仿真

## ,引言

在控制及数据采集中经常需要进行实时记录,采用实时时钟芯片提 供时钟数据是比较方便的一种方法,常用的实时时钟芯片有 DS12B887、 DS1302、PCF8563 等。本文介绍的实时时钟芯片 DS1302 是 Maxim/Dallas 公司的一种具有涓细电流充电能力的芯片,除具备一般时钟芯片的主要功 能外,其主要特点是采用同步串行数据传输,可为掉电保护电源提供可编 程的充电功能,并且可以关闭充电功能;低功耗,在保持状态时,功率小于 1mW;采用普通 32.768kHz 晶振。

## . DS1302 结构与工作原理

DS1302 芯片内含有一个实时时钟/日历和31 字节静态 RAM。实时时 时格式。RAM 为用户提供备用,其访问可视作与时钟/日历统一编址。通过 的和为。10.11.2万户单片机进行连接,仅需要根线。数据可单字节形式或多<br>简单的串行接口与单片机进行连接,仅需要根线。数据可单字节形式或多

(一)引脚功能(如图 1)

GN

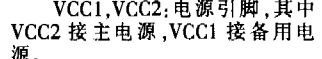

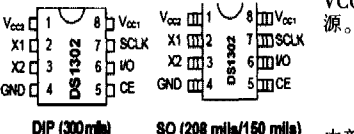

GND:接地。 I/O:数据输入输出端。 SCLK:串行同步时钟输入端。 X1, X2:32.768kHz 晶振引脚

图 1 DS1302 引脚图 内部有振荡器。若采用外部振荡信 号时, 32768Hz 的信号从 X1 脚输

人,X2脚悬空。 CE:片选端,高电平有效,在有些早期资料中该引脚标成/RST,实际功

能一样 CE 端接通控制逻辑, 当其为"0"时, I/O 引脚变为高阻截状态, 所有的 数据传送中止,当其为"1"时,允许数据传送。CE由"0"至"1"时,SCLK 必须 为"0"

DS1302 的内部主要由移位寄存器、指令和控制逻辑、振荡分频电路、 实时时钟以及RAM组成。每次操作时,必须首先把CE置为高电平,再把<br>实时时钟以及RAM组成。每次操作时,必须首先把CE置为高电平,再把 无论是读周期还是写周期发生,也无论传送方式是单字节还是多字 节,开始8位将指定内部何处被进行访问。在开始8个时钟周期把含有地 址信息的命令字装入移位寄存器之后,紧随其后的时钟在读操作时输出数 在写操作时输

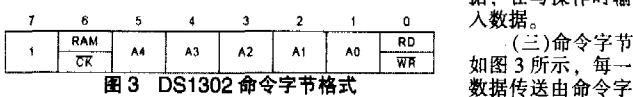

节开始。最高有效位必须是"1"。如果它是零,禁止写 DS1302。位 6 为逻辑 为"0"指向时钟/日历操作, "1"指向 RAM 操作。位 1 至 5 指定被访问的时 钟目历寄存器单元或 RAM 单元的地址,若将位6 也看成地址的话,则两 者相当于统一编址,时钟/日历在低地址空间,RAM 处于高地址空间。最低 位指定操作方式,"1"为写,"0"为读。命令字节总是从最低位开始输入

(四) 命令地址及数据格式 各寄存器及 RAM 单元的命令地址和数 据格式如图 4 所示。命令地址信息中,对相同寄存器或 RAM 单元的读写 操作命令地址都只相差一个位即读写控制位的值,其他位相同。DS1302 有 9个寄存器和31个RAM单元,其中有7个寄存器与日历、时钟相关,存放的需存器和31个RAM单元,其中有7个寄存器与日历、时钟相关,存放

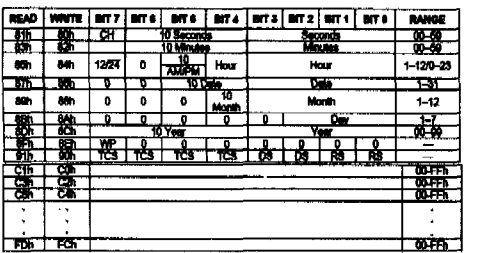

图 4 DS1302 寄存器和 RAM 单元数据格式

个 RAM 单元可 作为单片机普 通的片外串行 扩展 RAM 使 用。

秒寄存器 的位 7 即 CH 位是时钟暂停 位。当此位设置<br>"1"时,时钟振 荡器停止,<br>DS1302 被置入 低功耗备份方

式,其电流小于 0.1uA。当把此位写成"0"时,时钟将启动。<br>小时寄存器的位是 1224 小时方式选择位。当它为"1"时选择 12 小时 方式,此方式下位 5 是 AMPM 位,此位为"1"表示 PM。在 24 小时方式下, 位5与位4合为小时的十位。

WP是写保护位,所在寄存器为写保护寄存器。开始低7位置为"0", 在读操作时总是"0"。在对时钟或 RAM 进行写操作之前,位 7 必须为"0"。<br>若其为"1",则其它任何寄存器或 RAM 进行写操作之前,位 7 必须为"0"。

BURST 是多字节方式操作指令,在保持 CE="1"时,该指令写入后,可 进行连续多字节的读写操作。

BRIGLE-IVTE READ <u>- FUUUHUHUHUHUHUL</u> " ME NO NO NO NO NO NO DO DO DO DO DO DO DO DO DO .<br>NGC 8-8778 VANTI

<u>. nnnnnnnnnnnnn </u> 2 **ANE AO AI AZ AS AF RAC 1** H DO DI DO DA DA DE DO 07 图 5 单字节读/写时序

输出数据。 三、Proteus 软件介绍

Proteus VSM 软件是来自英国 Labcenter Electronics 公司的 EDA 工 具软件,和其它 EDA 工具相比,其革命性的突破是针对微处理器的应用。 可以直接在基于原理图的虚拟原型上编程,并实现软件源码级的实时调 试。如有显示及输出,还能看到运行后输入输出的效果。配合系统配置的虚 拟仪器如示波器,逻辑分析仪等,Proteus 提供了完备的电子设计开发环<br>境。Proteu 可从工程的角度直接看程序运行和电路工作的过程和结果。从 某种意义上讲,解决了实验和工程应用脱节矛盾

另外 Proteus 有比较丰富的元器件模型,使用者也可以自己建立新的 元器件模型,支持 MCS-51及其派生系列,ATMEL 的 AVR 系列,Microchip 公司的 PIC 系列及 Motorola 公司等多种 MCU,随着高版本的推出,现在 Proteus 对 ARM 支持功能也越来越完善。 同时 Proteus 本身有 PCB 设计 功能,同时又能够生成多种格式的网络表文件,供相应的专业 PCB 设计工 以调用。对基于 MCS-51 及其派生系列单片机的设计系统,Proteus 可以很 方便地与 Keil C51 集成开发环境连接。

本文就使用 Proteus 对 DS1302 的基本应用仿真设计作一介绍。

四、电路设计

在 Proteus 环境下建立电路很方便,直接到器件库选用器件并连接即 可,操作方法类似 Multisim。电路在仿真过程中,各引脚信号的高,低电平<br>的变化在电路上会以红,蓝两种颜色呈现出来,一定程度上使电路的检查 调试提供了方便,比较直观。

- )89C51 与 DS1302 的电路连接 DS1302 与单片机的接口很简 单,电路基本固定,数据输出输出脚、同步脉冲输入脚、片选脚分别接单片 机模拟串口脚即可。由于 Proteus 软件中对 DS1302 器件的标注仍采用旧 的标法,所以此处 CE 脚标注成/RST,程序中对此脚也以/RST 进行标记,特 此说明。

1)显示驱动电路

此处显示驱动采用3片串行移位寄存器 74HC595 级联进行动态扫 描显示驱动,接口简单。P2.0 为数据位,P2.1 数据同步时钟输出,P2.2 锁存 信号输出,将已经移位进入三片74HC595 的 24位数据从输出端输出并锁<br>存。U1 为段码输出,U2 和 U3 为位码输出,由此可看出本电路在显示数据 输出时,位码的高8位先输出,再输出位码低8位,最后输出段码的8位。 3日历/时钟显示电路与仿真结果 (3

显示电路采用两块 8LED 显示器,接线少,电路硬件清晰。上面一块 为年、月、日显示,下面一块为时、分、秒显示

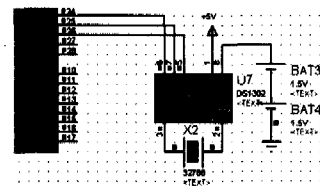

图 6 DS1302 与 89C51 连接电路 Proteus 莱单中用添加源文件方式

五、程序设计 C51 程序可以有两种加载到 芯片的方法,一种是编译完成并生成 HEX 文件后,然后再在 Proteus 软件下进入单片机芯片模式编辑窗 口,将 HEX 文件添加即可。还有 种方法是将 Proteus 和 Keil 软件联 机调试,此处不再细述。顺便提 句, 若用汇编语言的话, 也可以在

(五)读/写时序 DS1302 的读/写时序 如图 5 所示。输入数据时, 在 SCLK 上升沿, JO 输入 的数据位被有效接受。输出 数据时,在 SCLK 下降沿时 I/O 输出数据位。要注意的  $\frac{1}{2}$  在读 DS1302 时 位命令字写人后紧跟着的 第一个下降沿芯片即开始

 $\ddot{\phantom{a}}$ 

http://www.cqvip.com

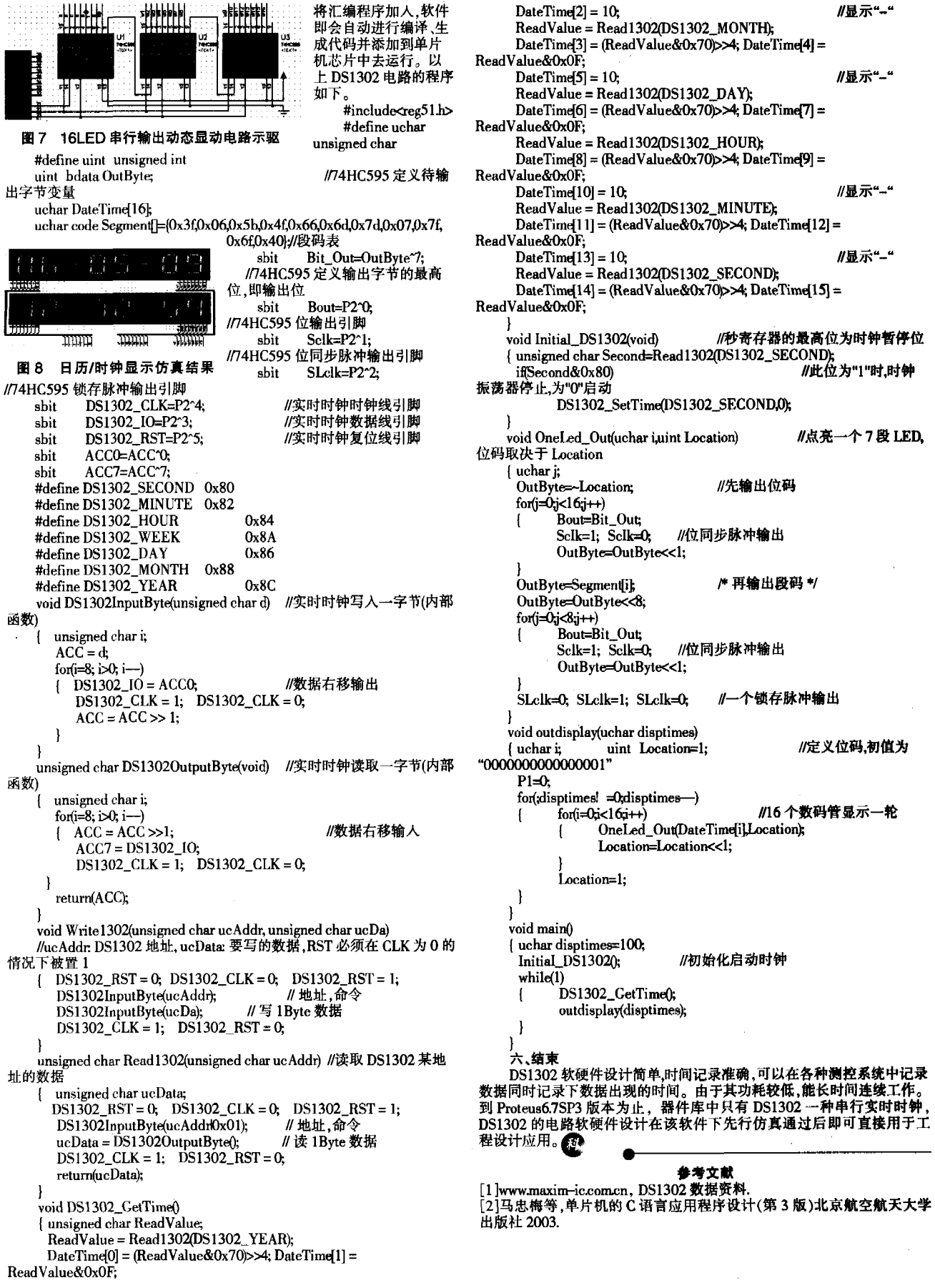